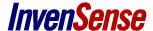

## How to Install MoveaTV Android Tablet Custom ROM

#### WHAT YOU NEED

- Nexus 10 tablet
- adb and fastboot tools have to be in the OS path (from Android SDK)
- Images (Download the latest from the files tab)
- GApps (Google Apps, also available in the file tab)

# ACTIVATE THE DEVELOPER MODE ON YOUR DEVICE

- Go to the Settings menu, "About tablet" menu
  Touch the "Build Number" menu items 7 times to activate the developer mode
- Go to the Settings menu, "Developer options" menu
  Tick the "USB Debugging" option

## Unlock your device

Plug your device to the computer and execute the following commands:

adb reboot bootloader

fastboot oem unlock

fastboot reboot

#### Flash Images

Plug your device to the computer and execute the following commands:

adb reboot bootloader

fastboot -w update Image-MoveaTV\_AOSP\_Nexus\_10\_ver\_1.2.zip

## **INSTALL GAPPS (GOOGLE APPS)**

Start the recovery mode:

adb reboot recovery

Select **'install zip from sideload'** on the Nexus (volume buttons to navigate menu & power button to select). The gapps archive is available in the files tab gapps-jb-20130301-signed.zip

adb sideload gapps-jb-20130301-signed.zip

### **Install media and Applications**

- Select 'reboot the system now' on the tablet
- Download the <u>DemoPackage</u> (LOGIN: Movea-Share, PWD: Moveatech+)
- Unzip it and run install script for both media and app package (it should last about 5 minutes)

Once the tablet is started with the movea ROM, you'll be asked to define the user. Use the following id:

Google

email: moveaevaluation@gmail.com

pwd: motionislife first name: Sean last name: Moe

Twitter account id: MoveaEvaluation pwd: motionislife

Facebook account

email: moveaevaluation@gmail.com

pwd: motionislife

Known issues

- Tablet get stuck at the end of "unlock your device": Once you unlocked your device, the tablet reboots and get stuck in the bootanimation view (default is the green, blue, yellow and red X). In this case, Press and hold Power, Volume Up, and Volume Down at the same time for several seconds. It will restart the tablet in bootloader mode and you should be able to continue the process (2. flash images).